# **Results, Facilities & Umpire Reporting**

Reporting of matches, umpires and facilities marks are made through the Herts Cricket App.

In order to access the App visit www.hertsleague.co.uk and select the download button from the home page. The App is available for both Android and Apple IOS. You can also make all the reports directly from options on the website which will work on a PC, mobile phone or tablet.

Once you click on download on the relevant operating system, you will be directed to either the Google Play store or the Apple App Store. Simply follow the download instructions.

Once you have downloaded the App you will need to ask your Club's League contact for the necessary Username and Password. You will need this to enter the main menu in the App. This should only need to be done once as the App will remember the details.

### **Herts Results reporting**

Results can be input via either the mobile App or the website.

All results, **including cancelled and abandoned games**, are to be reported **by 9.00pm on the day of the match**.

It is the responsibility of all **home XI** captains to report the result by the required deadline. The home XI is the side that appears first in the fixture list in this Handbook, regardless of where the game is played. If the result is not reported before the deadline on the day of the match the **home XI will automatically be penalised 5 league points**.

#### **App Login**

- 1. Open the app on your device
- 2. Enter your username and password (only needs entering first time)
- 3. You will see the current and previous matches for the team which you captain
	- If logged in using the Admin user then all matches for your Club will be shown
	- Both League and Cup matches are shown
- 4. **Canadian indicate if Umpire and Facilities Marks** are entered (Green lettering when completed)
	- HOME matches require only Umpire Marking
	- AWAY matches require both

#### Q. Search North Mymms Week 3 Day of match 2018-01-15  $G$ Home Team **Chipperfield Clarendon** Away Team North Mymms II Week 2 Day of match 2018-01-13 Home Team North Mymms II Away Team **Dunstable B** *Current and previous fixtures are shown*

13:23

Fixtures

**I** vodatorie UK 9

**T-774 89% III** 

■  $\omega$ 

#### **Match Result Submission**

- 1. Click on the match required to enter the results
- 2. This will then take you to the reporting screen. (see opposite for the screen options)
- 3. Once you have input all the required information click "View result".

If any details have been missed or input incorrectly you will not be able to submit the results until corrected

If successful, a Results Summary page is shown detailing the result and points allocations.

4. Select "Report" to register the result

A confirmation screen will be displayed to confirm successful submission.

5. The results and tables on the website will be updated automatically

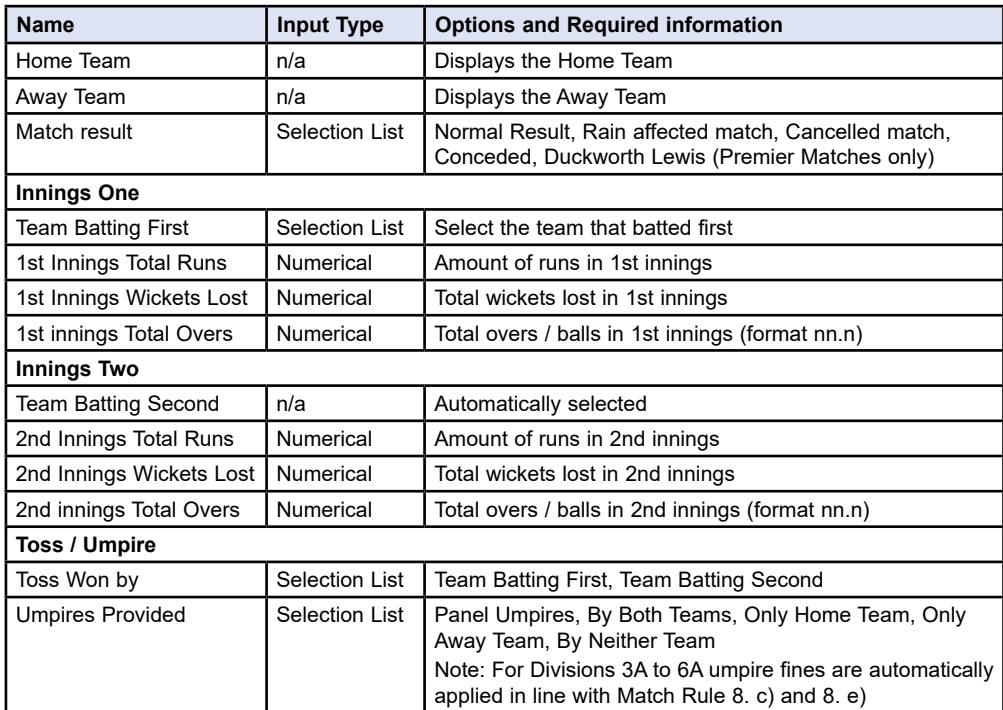

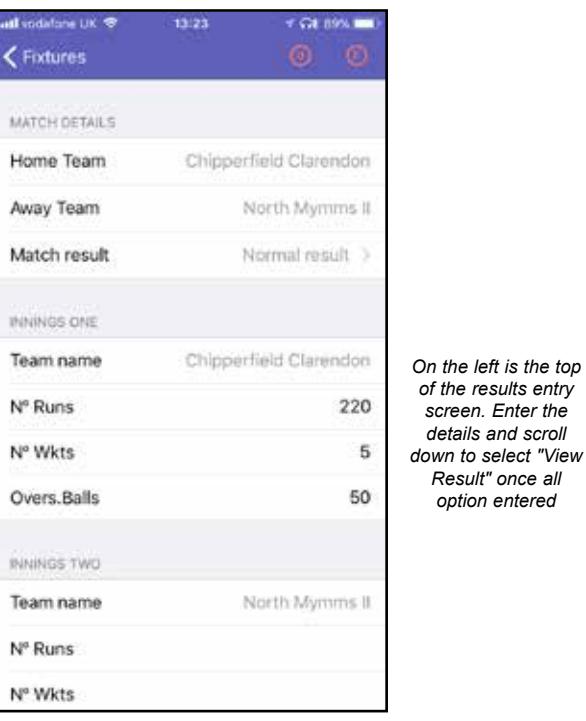

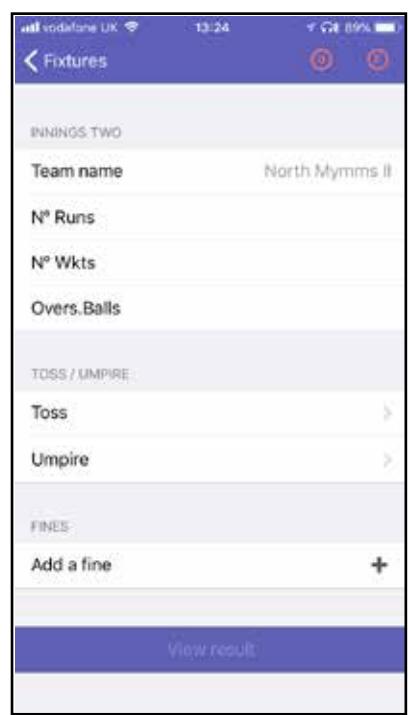

#### **Facilities and Umpire Marks Reporting (Through the App)**

From the results screen, click on the  $\circ$  or  $\circ$  to allow entry of the Umpire Reports and Facilities Marks.

Enter all the options and submit the report. Validation of the input will ensure all information is completed

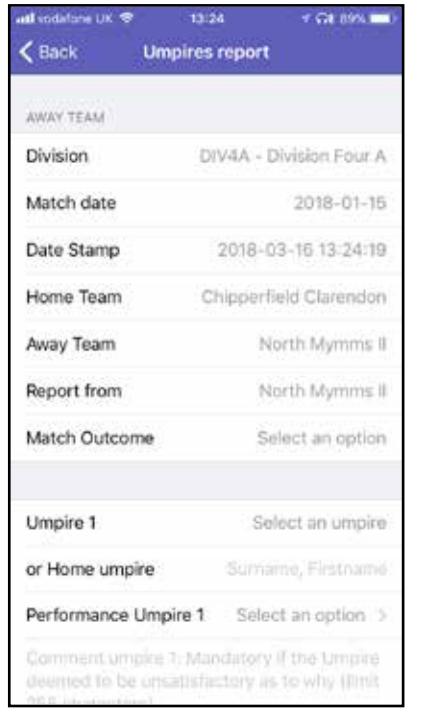

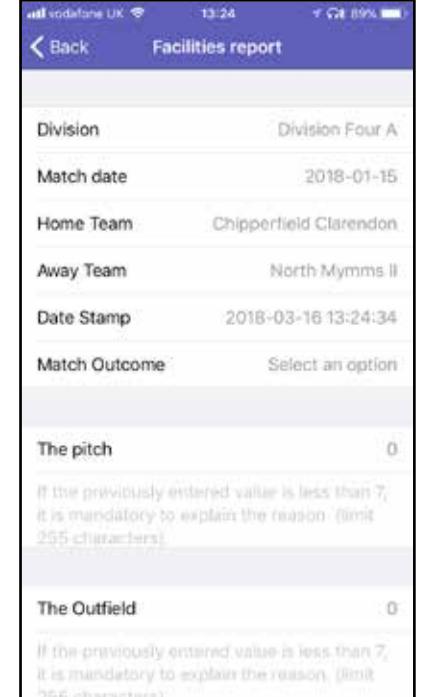

#### **Facilities Marks**

Facilities marks must be entered by the **visiting captain** for all matches, **including cancelled or abandoned**, by **11pm on the Friday following every match. (Division One and below)**

Please note that the date and time of each report is automatically recorded. Failure to comply with the Friday deadline will result in the Club incurring a fine of £20 for each offence, rising to £40 if the report is entered after 11pm on the second Friday after the match.

#### **Umpire Marking**

Umpires reports must be entered by **both captains** for all matches in Divisions 1-6b, **including cancelled or abandoned**, by **11pm on the Friday following every match**.

Please note that the date and time of each report is automatically recorded. For Divisions 1, 2a and 2b there is a £20 fine for failing to report by the Friday deadline, rising to £40 if the report is entered after 11pm on the second Friday after the match.

## **Umpires Marks Reporting (Premier and Championship)**

In the Premier Division and Championship umpires marks are to be entered via the form on the 'Who's The Umpire' system (www.whostheumpire.com) by 11pm Friday. Any problems must be reported immediately to Peter Hinstridge.

## **Website Dashboard**

Results can also be entered using the website together with the Facilities reports and Umpire Marks.

- 1. Login to the website with details supplied by your club and a "Dashboard" will be displayed.
- 2. Options to edit the result and enter facilities reports and umpire marks will be shown.

Note. Only the home team will have the option to enter the result, only the away team will be able to enter a facilities report and both teams' umpires marks.

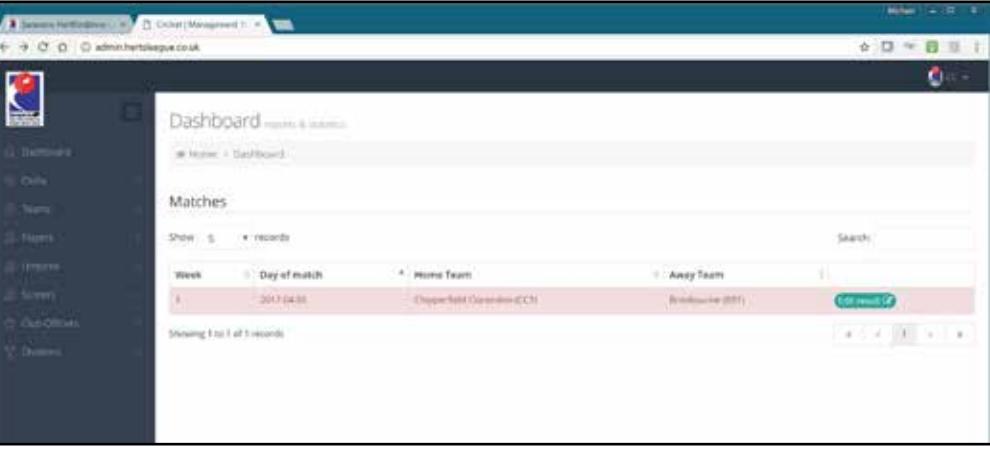

## **Facilities and Umpire Marks Reporting (Through the Website)**

The entry of facilities and umpires marks can also be entered through the Website. Once you have filled in all the relevant details click on "Save report umpires" to submit.

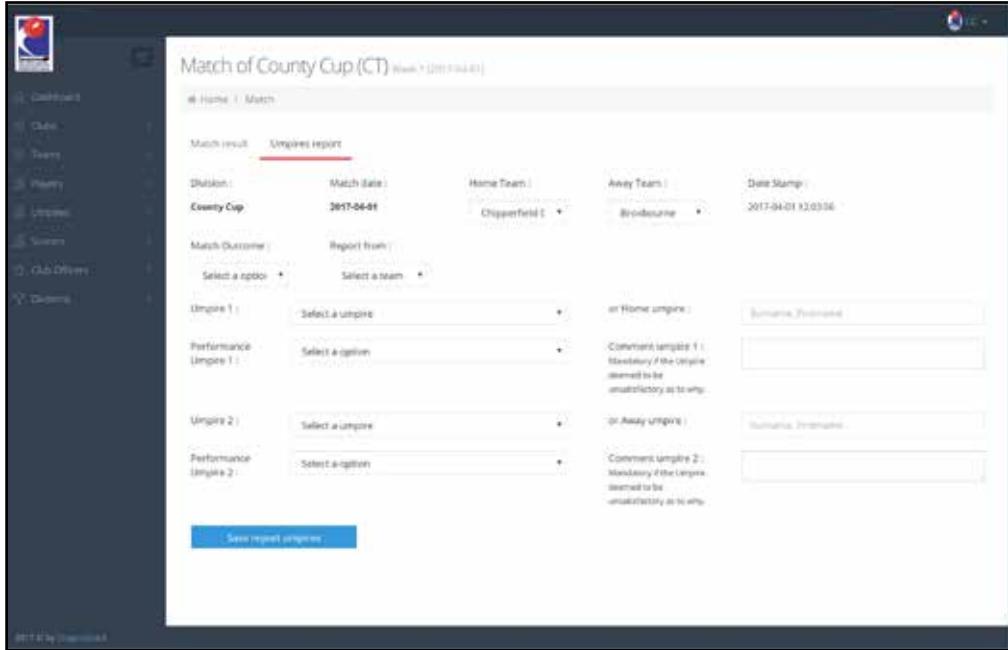